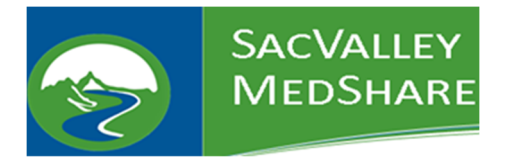

New user requests will be prioritized and responded to within one business day unless otherwise requested.

## **Instructions for Organization Point of Contact to Request a New Portal User**

- 1. Go to the SacValley MedShare (SVMS) website, For Members page. https://sacvalleyms.org/index.php/members
- 2. Download the form: SVMS-FORM-030-001-NewPortalUserRequest.pdf and save it to your computer, network drive or other approved location.
- 3. Open the form from where it was saved.
- 4. Complete the fields in the section "To be Completed by Authorized Organization's Point of Contact" (POC).
	- a. The following fields are required (CURES access fields are in red below and are required):
		- i. Practice/Organization/Facility
		- ii. Last Name
		- iii. First Name
		- iv. Middle Initial
		- v. At least one of the choices in the "User Access Requested" list
			- 1. For CURES *NPI, DEA, name must match what provider has in current CA CURES website.*
		- vi. Date the form is signed
		- vii. POC Full Name
		- viii. POC eMail Address
- 5. Click in the "Point of Contact Signature" field. *The first time that you sign the form, you will have to setup your digital signature. After that, your signature will be stored for future use.*
	- a. Click Continue to sign the form
	- b. Ensure that your digital signature is listed
	- c. Click SIGN
- 6. Save the form signed form to your computer, network drive or other approved location, and add the user's "LastName‐FirstName" to the filename. *This will also lock the fields so that no information that you have submitted can be changed on the form.*

## 7. Click **Submit to User**

This will open your email, place the user's email address in the TO field, provide the proper subject line, *instructions to the user in the body of the email, and add the form as an attachment.*

- 8. Click SEND in your email program to send the form to the user to complete their section.
- 9. Close the form without saving.
- 10. When the form is received by SacValley MedShare from the user, the POC who submitted the form will be verified against SVMS records.

*Instructions for the user on the following page.*

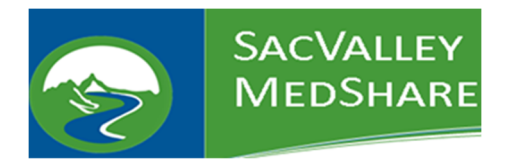

# **SVMS Tip Sheet #01 Request a New Portal User**

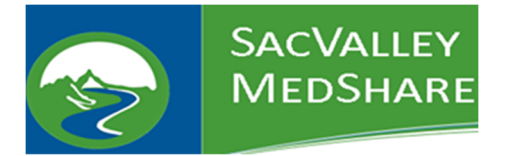

## **Instructions for New Portal User**

- 1. Receive the emailed form from your organization's POC.
- 2. Open the form.
- 3. In the "To be Completed by User" Section, input the required information:
	- a. Month of birth two digits
		- b. Day of birth two digits
		- c. Place of Birth or Mother's Maiden Name or another passphrase
		- d. Date form is signed
		- e. User's Full Name
- 4. Click in the "User Signature" field. *The first time that you sign the form, you will have to setup your digital signature. After that, your signature will be stored for future use.*
	- a. Click Continue to sign the form
	- b. Ensure that your digital signature is listed
	- c. Click SIGN
- 5. Save the form signed form to your computer, network drive or other approved location, and add today's date to the end of the filename. *This will lock the fields so that no information that you have submitted can be changed on the form.*

- 6. Click *This will open your email, place the SacValley Support email address in the TO* field, provide the proper subject line, instructions to SacValley in the body of the email, and add the form as *an attachment.*
- 7. Click SEND in your email program to send the form to the SacValley to setup the login.
- 8. Close the form without saving.
- 9. SacValley MedShare will setup your login and securely email you your login information and instructions, as well as provide training as needed and/or requested.